1. Go to our website (https://eastlakesoccerleague.com/) and click on Players Registration"

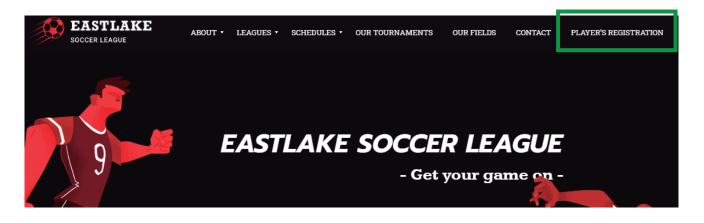

**2. On this tab you can search** for your team by name or by league, then click on Begin registration.

| EASTLAKE<br>SOCCERLIANOR                                                                             | OR SEARCH YOUR TEAM          |                                     |                                               |                                            |                                               |                                            |                                          |
|----------------------------------------------------------------------------------------------------|------------------------------|-------------------------------------|-----------------------------------------------|--------------------------------------------|-----------------------------------------------|--------------------------------------------|------------------------------------------|
| WELCOME TO EASTLAKE SOCCER LEAGUE REGISTRATION<br>Search your learn bolow to start the registration. | VEDRESDAY MEN                | FRIDAY COED A                       |                                               | VEDNESDAY MEN                              | FRIDAY COED 8                                 |                                            |                                          |
| FILTER BY LEAGUE                                                                                     |                              | OPEN DIV 1<br>10 FC                 | ACADEMIA FC                                   | DIV 3 A<br>ACSB                            | OPEN DIV 1<br>ADG                             | AJAX                                       | DIV 3 B<br>AMAZON FC                     |
| FRIDAY COED A FRIDAY COED B MONDAY MEN OPEN<br>DVY 3 B DVY 3 B                                       | THURSDAY MEN OPEN<br>DIV 2 A | WEDNESDAY MEN<br>OVER 40<br>AMERICA | THURSDAY MEN OPEN<br>DIV 28<br>ANTI FUTBOL FC | THURSONY MEN OPEN<br>DIV 28<br>ATLETICO IB | THURSDAY MEN OPEN<br>DIV 2 B<br>ATLETICO RIGA | WEDNESDAY MEN<br>OPEN DIV 1<br>AZUL CREMAS | WEDNESDAY MEN<br>OPEN DIV 1<br>BAJA RUMS |

**3.** Once you have chosen your team, verify the league and teams are the correct ones. Upload your official photo id. Only officail ids will be accepted. One cthe photo ID is uploaded you can clic on Register Player

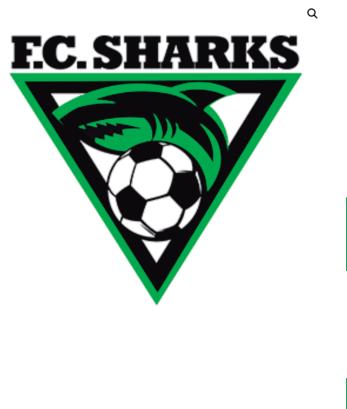

## FC SHARKS

Welcome to Eastlake Soccer League Registration

## Instructions:

- 1. Confirm this is your correct team and league
- 2. Upload your ID.
- 3. Click on "Register Player"

## Upload your ID

\*Only California Drivers Licence or Valid Government ID \*
Seleccionar archivo Ningún archivo seleccionado

It's important for us to identify each of our players.

Your upload file size is too large? Try compressing it here.

Max file size: 2 MB Permitted file types: jpg jpeg jpe png gif

Register player

League: WEDNESDAY MEN OPEN DIV 1

4. On the following website, the site will ask you if you play for another team on the league. If you do you can clicc on "Seacrh more teams" and add all the teams you played for. If you don't play for more teams just click on "Proceed with Player's Rehgistration" Playing with another team?

| [ |                   | 1 |
|---|-------------------|---|
|   | Search more teams |   |

## Continue with your registration

| × | EC SHARKS | FC SHARKS<br>*Only California Drivers Licence or Valid Government ID: |  |
|---|-----------|-----------------------------------------------------------------------|--|
|   |           | Proceed to player information                                         |  |

**5**. Fill out this form with your information and then click on **"Complete Registration"** to finish the registration.

| Player information |             | Your information is safe.                                                                                              |
|--------------------|-------------|----------------------------------------------------------------------------------------------------|
| First name *       | Last name * | Your personal data will be used to process your registration<br>and improve your experience in Eastlake Soccer League. |
| Email address *    |             | Complete registration                                                                                                  |
| Date of birth *    |             | ]                                                                                                    |

6. ¡DONE! Your registration process is completed. You will receive a QR code to the specified email. **Don't** forget to bring it with you to all of your games as this QR code will be your access to get in and play in our complex.